# 19.06. Mobile Dashboard set up (after v4.0)

August 2020:

- The instructions on this page are for configuring both:
  - mSupply's legacy web dashboard. This is now superseded by the mSupply Grafana web dashboard
  - mSupply Mobile dashboards. The instruction on this page are still the only way to configure them for mSupply versions 4.0 and later

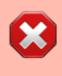

The following instruction are for setting up dashboards for mSupply versions 4.0 and later. For mSupply versions earlier than v4.0, the dashboard setup is accessed and configured via the mSupply Preferences menu, refer to Dashboard set up (prior to mSupply v4.0).

#### Before you set the dashboard up you must:

- know what ports are already in use on the server
- have an appropriate SSL Certificate set up.
- make sure your webserver is currently running.

Sustainable Solutions can help with these.

### Configure the dashboards

1. On the Admin tab of the Navigator click on the Dashboard button:

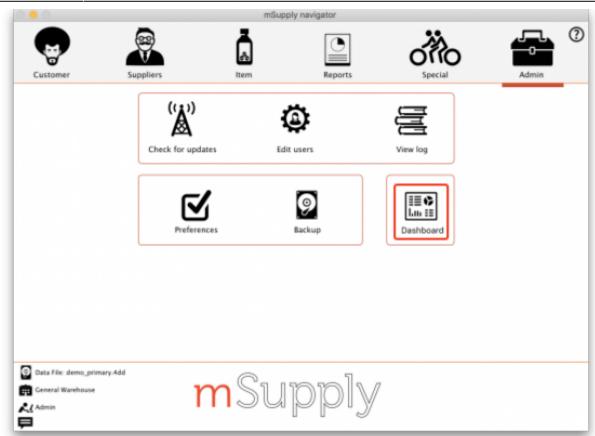

2. This will show you a list of the available dashboard reports:

| earch                                   |                   | Dashboard               |                 | -                   |
|-----------------------------------------|-------------------|-------------------------|-----------------|---------------------|
| earch Report                            |                   |                         |                 | Duplicate           |
| •                                       | Dashboard Reports | Dashboard Tab           | Export Settings |                     |
| Report name                             | Is active         | Update period<br>(mins) |                 | Last updated time   |
| Transactions per store                  |                   | 1440                    |                 | 30/08/2018 17:03:51 |
| Expiring stock                          |                   | 1440                    |                 | 02/10/2019 13:14:55 |
| Top Facilities Supplied                 |                   | 1440                    |                 | 02/10/2019 13:15:26 |
| Total stock value                       |                   | 1440                    |                 | 30/08/2018 17:05:22 |
| % VEN items in stock                    | Ö                 | 1440                    |                 | 30/08/2018 17:05:52 |
| % Vital medicines in stock              |                   | 1440                    |                 | 30/08/2018 17:06:26 |
| This month transactions                 |                   | 1440                    |                 | 02/10/2019 13:15:56 |
| Map stock on hand                       |                   | 1440                    |                 | 02/10/2019 13:16:26 |
| Sync sites last connection date         |                   | 1440                    |                 | 29/01/2017 17:37:36 |
| Sync sites sent and received statistics | Ö                 | 1440                    |                 | 29/01/2017 17:37:36 |
| Stock_for_category1_stores_by_item_list | Ö                 | 60                      |                 | 12/06/2018 18:13:16 |
| This month transactions [copy]          |                   | 1440                    |                 | 31/08/2018 08:53:53 |
| Sync Site Statistics                    | Ö                 | 1440                    |                 | 21/02/2019 14:34:23 |
|                                         |                   |                         |                 |                     |
|                                         |                   |                         |                 |                     |
|                                         | -                 |                         |                 |                     |
|                                         |                   |                         |                 |                     |
|                                         |                   |                         |                 |                     |
| 13                                      |                   |                         |                 | Cancel              |

3. Tick the box in the **Is active** column for each report that you want generated. Note that if one or more reports are selected, the scheduled process for generating and refreshing the

dashboard reports is automatically started, there is no separate setting for turning it on and off. Similarly, if no reports are selected the dashboard report generating process will be turned off automatically.

4. Set the number of minutes in the **Update Period (mins)** column to set how often each of these reports is generated. 1440 is one full day.

The *Dashboard Tab* tab is for setting up Dashboard tabs (see the <u>Dashboard tabs</u> section below) and the Export settings tab is for telling mSupply when and how to update the data behind the dashboard (see the <u>Exporting msupply data to the dashboard tab</u> section below).

# Available dashboard reports

There are several built-in dashboard reports that everyone can use. The table below documents what they show and what properties can be edited:

If you would like help with adding one of these reports to your list, contact Sustainable Solutions on support@msupply.org.nz

| Report                                    | Method                                                                                                    | Format        | P                  | aran                                                                                                    | neters                       |                      |    |
|-------------------------------------------|----------------------------------------------------------------------------------------------------|---------------|--------------------|----------------------------------------------------------------------------------------------------|------------------------------|----------------------|----|
| Expiring                                  |                                                                                                    |               | monthsToInclude    | befo<br>repo                                                                                                    | if this para                 | hat the<br>(defaults | ;  |
| items for<br>Store Shows                  |                                                                                                    |               | storeCode          |                                                                                                    | ch for a sir<br>ching this ( | -                    |    |
| a list of<br>items, for a<br>given store, | ems for<br>tore Shows<br>list of<br>ems, for a<br>iven store,<br>hich will<br>xpire within<br>specified<br>umber of<br>ionths. | Table,<br>Bar | dataElement        | Looks for the dataElement<br>in the aggregator table. If<br>blank, will default to AMC                             |                              |                      | lf |
| expire within a specified                 |                                                                                                    | chart         |                    | allows for a client<br>customisation: currently<br>supports MAM.                                                   |                              |                      |    |
| months.<br>v4.01                          |                                                                                                    |               | ven_category       | V, E, N or E, N or V, Eetc<br>will filter for the respective<br>VEN values. If blank, no<br>filtering by VEN value |                              |                      |    |
|                                           |                                                                                                    |               | chartType          | bar, table. If blank, will default to table                                                                        |                              |                      | 11 |
| Report                                    |                                                                                                    | Metho         | d                  |                                                                                                    | Format                       | Paramet<br>s         | er |
| stock expiring                            | <b>ck</b> Shows a graph of total value of grouped by the number of ich the stock will expire.                                  |               | ard_rep_expiring_s | stock                                                                                                    | Bar chart                    | None                 |    |

| Report                                                                                                    | Method                                                                  |                              |                   | Forn  | nat                  |           | Parameters                                                                                                    |                                                      |                                         |  |  |
|----------------------------------------------------------------------------------------------------|-------------------------------------------------------------------------|------------------------------|-------------------|-------|----------------------|-----------|----------------------------------------------------------------------------------------------------|------------------------------------------------------|-----------------------------------------|--|--|
| Items issued this<br>month Shows a<br>list of items, per<br>store, which were<br>issued in the last<br>30 days. Uses | dashboard_itemRow_sto                                                   | preCol_u                     | ısag <sup>-</sup> | Table | ē                    |           | Identifies store<br>display. Multip<br>can be selecte<br>separating the<br>comma or spa<br>"bacau,CHC" of<br>CHC" | ele stores<br>ed by<br>em by<br>ce e.g.              |                                         |  |  |
| store tag and<br>master list to<br>select items to be                                                                |                                                                         |                              |                   |       |                      |           |                                                                                                    |                                                      | Show items w<br>included in thi<br>list |  |  |
| displayed.                                                                                                    |                                                                         |                              |                   |       |                      | period    | Number of day current date to                                                                                     |                                                      |                                         |  |  |
| Report                                                                                                    | Method                                                                  |                              | For               | mat   |                      | P         | arameters                                                                                                    |                                                      |                                         |  |  |
|                                                                                                    |                                                                         |                              |                   |       | cou                  | ntry      | Name of cour<br>compulsory b<br>shown                                                                             |                                                      |                                         |  |  |
|                                                                                                    |                                                                         | on hand Mar                  |                   |       | iten                 | n_code    | the code of th<br>display                                                                                         | ne item to                                           | )                                       |  |  |
| Map stock on<br>hand Shows a                                                                                         |                                                                         |                              |                   |       | lat_                 | nw_corner |                                                                                                    | the latitude of the North-<br>West corner of the map |                                         |  |  |
| map of the area<br>specified, with an<br>"X" if the facility is<br>out of stock of the                               | dashboard_map_stock_o                                                   |                              |                   |       | long_nw_cor          |           | the longitude<br>North-West co<br>map                                                                             |                                                      | he                                      |  |  |
| item, or a dot<br>representing the                                                                                   |                                                                         |                              |                   | lat_  |                      | se_corner | the latitude of the South-<br>East corner of the map                                                              |                                                      |                                         |  |  |
| amount of stock<br>on hand.                                                                                          |                                                                         |                              |                   |       | long_se_corner       |           | the longitude of the<br>South-East corner of the<br>map                                                           |                                                      |                                         |  |  |
|                                                                                                    |                                                                         |                              |                   |       | store_tags           |           | A comma separated list<br>of tags - or omit this<br>parameter if you want to<br>show stock for all stores         |                                                      | to                                      |  |  |
| Report                                                                                                    |                                                                         | Metho                        | d                 |       |                      |           | Format                                                                                                    | Parame<br>rs                                         | te                                      |  |  |
| of the number of pu                                                                                                  | ions Shows a bar chart<br>urchase orders, goods<br>nd customer invoices | dashboard_rep_month_transacs |                   |       | Bar or Line<br>chart | None      |                                                                                                    |                                                      |                                         |  |  |

| Report                                                                                                    |           | Method                               | Format             |         | Paran      | neters                  | ;                                                                                                    |
|----------------------------------------------------------------------------------------------------|-----------|--------------------------------------|--------------------|---------|------------|-------------------------|----------------------------------------------------------------------------------------------------|
|                                                                                                    |           |                                      |                    | store_c | code       |                         | code or<br>codes of<br>stores to<br>show. to<br>specify<br>multiple<br>stores<br>enter<br>multiple<br>store_code<br>params<br>(append @<br>for a<br>"starts<br>with"<br>search) |
| <b>Stock_for_category1_stores_by_</b><br>Shows a table of items in rows and<br>columns, with the stock on hand for<br>item in that store in each cell. | stores in | :<br>dashboard_rep_stk_StoreCols_Itr | n Table            | master  | _list      |                         | VHP -<br>All<br>Items Will<br>search for<br>items that<br>are part of<br>the master<br>list : "VHP<br>- All<br>Items"                                                           |
|                                                                                                    |           |                                      |                    | item_co | em_code    |                         | items<br>whose<br>code<br>matches<br>this code<br>(append @<br>for a<br>"starts<br>with"<br>search)                                                                             |
|                                                                                                    |           |                                      |                    | Catego  | ory1_descr | iption                  | private<br>Will search<br>for names<br>whose<br>name<br>category 1<br>is<br>"private"                                                                                           |
| Report                                                                                                    | Metho     | d I                                  | Format             |         | Para       | met                     | ers                                                                                                    |
| <b>Store Transaction Count</b><br>Shows a count of each<br>store's transactions for the<br>past 7 and 30 days                                          | dashbc    | ard ran colling store trans          | _ine or B<br>chart | ar sto  | ore_tags   | matc<br>store<br>this t | s with                                                                                                    |
| Report                                                                                                    | Μ         | lethod                               | For                | mat P   | aramet     | ers                     |                                                                                                    |
| Sync sites last connection                                                                                                    | date d    | ashboard_report_last_sync_o          | date Tab           | le      | None       |                         |                                                                                                    |
| Report                                                                                                    | · · · ·   | Method                               |                    | Forma   | t Param    | neter                   | S                                                                                                    |
| Sync sites sent and receiv                                                                                                    | ed stat   | istics dashboard_report_sy           | nc_stat            | Fable   | None       | 2                       |                                                                                                    |

| Report                                                                                                    | Method                        |                        | Format  | :                     |                         | Param      | eter                                                                                                    | S                                                                                                   |                                                                  |
|----------------------------------------------------------------------------------------------------|-------------------------------|------------------------|---------|-----------------------|-------------------------|------------|----------------------------------------------------------------------------------------------------|----------------------------------------------------------------------------------------------------|------------------------------------------------------------------|
|                                                                                                    |                               |                        |         | storeTa               | g                       |            | will s<br>tags<br>%{st                                                                                                    | elect si<br>match<br>oreTag                                                                         | ) - report<br>cores where<br>} and<br>note_site > 1              |
|                                                                                                    |                               |                        |         | syncDay               | yThreshold              | k          | (defa<br>red w<br>last s                                                                                                    | ult = 5                                                                                             | ) - color cell<br>ays since                                      |
|                                                                                                    |                               |                        |         | unfinalis             | sedSIThre               | shold      | red w<br>unfin<br>invoi                                                                                                    | /hen nu<br>alised s<br>ces >                                                                        | ) - color cell<br>umber of<br>supplier<br>IThreshold             |
| Sync sites<br>statistics<br>Shows a range<br>of statistics<br>related to<br>synchronisation<br>v4.02+                        |                               | unc Cito Statictics    | tabla   | stocktakeDayThreshold |                         |            | cell r<br>since                                                                                                    | ed whe<br>last st                                                                                   | 0) - color<br>n days<br>ocktake ><br>ayThreshold                 |
|                                                                                                    |                               | <i>Inconconductors</i> | lable   | requisit              | requisitionDayThreshold |            |                                                                                                    | (default = 30) - color<br>cell red when days<br>since last requisition ><br>requisitionDayThreshold |                                                                  |
|                                                                                                    |                               |                        |         | lookBackPeriod        |                         |            | (default = 50) - Look<br>back number of days for<br>Supplier Invoice,<br>Stocktake and<br>Requisitions                                       |                                                                                                    |                                                                  |
|                                                                                                    |                               |                        |         | lookBac               | kPeriodCl               |            | back                                                                                                    |                                                                                                    | 0) - Look<br>er of days for<br>voice                             |
|                                                                                                    |                               |                        |         | daysWithCIThreshold   |                         |            | (default = 0.2) - color<br>cell red where 'days<br>with customer invoice'<br>divided by `number of<br>working days` <<br>daysWithCIThreshold |                                                                                                    |                                                                  |
| Report                                                                                                    |                               | Method                 |         |                       | Format                  |            | Pa                                                                                                    | ramet                                                                                               | ers                                                              |
| This month's<br>transactions S<br>chart of the nun<br>purchase orders<br>receipts, supplie<br>customer invoic<br>this month. | nber of<br>5, goods<br>er and | dashboard_rep_         | _month_ | transacs              | Bar chart               | store_r    | name                                                                                                    | report<br>details<br>given<br>otherv                                                                | ided the<br>shows<br>for the<br>store,<br>vise the<br>t store is |
| Report                                                                                                    |                               |                        | N       | lethod                |                         |            | Fo                                                                                                    | rmat                                                                                                | Parameter<br>s                                                   |
| Top facilities s<br>your store to wh<br>value of stock. S<br>customer.                                                       | nich you have                 | e sent the greate      | est d   | ashboard              | d_rep_top_              | _facilitie | es Ba                                                                                                    | r chart                                                                                             |                                                                  |

| Report                                                                                                    |                                                                                                    |                 |                             | Me     | ethod                           |      |                                    |                                |          |                                                          | Format                                                                                            | Paramete<br>rs                                       |
|----------------------------------------------------------------------------------------------------|----------------------------------------------------------------------------------------------------|-----------------|-----------------------------|--------|---------------------------------|------|------------------------------------|--------------------------------|----------|----------------------------------------------------------|---------------------------------------------------------------------------------------------------|------------------------------------------------------|
| default curre<br>the stock you                                                                                                    | ncy, showii<br>1 have in th                                                                                                    | ng th<br>ie sto | ne total value of           | da     | dashboard_rep_total_stock_value |      |                                    |                                | alue     | h2                                                       | None                                                                                              |                                                      |
| Report                                                                                                    |                                                                                                    |                 | Method                      |        |                                 |      | Form                               | nat                            |          | Pa                                                       | aramete                                                                                           | ers                                                  |
| Shows a tabl                                                                                                    | e of the<br>per stores                                                                                                    | e               | dashboard_rep_month_transac |        |                                 | acs  | Table                              | 9                              | store_c  | ode                                                      | entering<br>code, or                                                                              | a store by<br>a store<br>leave blank<br>efault store |
| Report                                                                                                    | tal stock value A single figure in you aut currency, showing the total value stock you have in the store you are wing the dashboard for.         port       Method         insactions per store ows a table of the insactions per stores hin 30 days       dashboard         port       Method         ends in tical ock       dashboard_rep_in_stock_t         port       Method         ends in tical ock       dashboard_rep_in_stock_t         port       Method         ends in tical ock       dashboard_rep_in_stock_t         port       Method         ends in tical ock       dashboard_rep_in_stock_t         port       Method         ends in tical ock       dashboard_rep_in_stock_t         port       Method         ends in tical ock       dashboard_rep_in_stock_t         port       Method         finalised Stock insfers Shows inalised stock insfers within the ecified time period each facility which tches the ore_tags'' ameter. If no store is are passed in, insactions are shown all stores.       method         port       Method |                 |                             | Form   | nat                             |      |                                    |                                | Par      | ame                                                      | eters                                                                                             |                                                      |
| Trends in                                                                                                    | dachboard                                                                                                    | ron             | Tir                         |        | series                          | sto  | re_id                              |                                |          | sted                                                     | he store<br>in, or no                                                                             | you're<br>value for                                  |
| stock                                                                                                    | uasriboaru                                                                                                    | _rep_           | _m_stock_trends             | chart  |                                 | crit | ritical_stock tems wit false for a |                                | with     |                                                          |                                                                                                   |                                                      |
| Report                                                                                                    |                                                                                                    | Met             | hod                         |        |                                 | Fc   | Format Pa                          |                                |          | Pa                                                       | rameter                                                                                           | S                                                    |
| transfers St<br>unfinalised s<br>transfers wit<br>specified tim<br>for each facil<br>matches the<br>"store_tags"<br>parameter. It<br>tags are pase | Unfinalised Stock<br>transfers Shows<br>unfinalised stock<br>transfers within the<br>specified time period<br>for each facility which<br>matches the<br>'store_tags"<br>parameter. If no store<br>tags are passed in,<br>transactions are shown                                                                                                    |                 | hboardReportUnf             | ïnalis | edStoc                          | k Ta | ble                                |                                | ore_tags |                                                          | stores<br>match<br>tags<br>Queri<br>transa<br>an were                                             | ning store                                           |
| Report                                                                                                    |                                                                                                    | M               | ethod                       |        | Form                            | at   |                                    |                                | F        | ara                                                      | meters                                                                                            |                                                      |
| VEN items in stock<br>Shows stock on hand of<br>each items that belongs                                                                            |                                                                                                    | .               | iasnnoard ren Item Ven      |        | <i>ine or l</i> chart           |      | ar                                 | store_code th<br>cl<br>r V<br> |          | ther<br>chos<br>V,E,<br>etc                              | ore code - if empty<br>en default store is<br>osen<br>E,N or E,N or V,N<br>tc will filter the VEN |                                                      |
| category                                                                                                    | ccooury/                                                                                                    |                 |                             |        |                                 | ven  |                                    | iter                           |          | ms. If blank all visible<br>ms for the store are<br>osen |                                                                                                   |                                                      |

| Report                                                                                                    | Method                        | Format       |                | Parameters                                                                                                    |  |  |
|----------------------------------------------------------------------------------------------------|-------------------------------|--------------|----------------|----------------------------------------------------------------------------------------------------|--|--|
|                                                                                                    |                               |              | ven_category   | v or e or n if you want to<br>include items that are Vital or<br>Essential or Necessary                                                                                                    |  |  |
|                                                                                                    |                               |              | user_field_4   | TRUE if you want to include items with this field checked                                                                                                    |  |  |
| Vital items in<br>stock Shows a<br>bar graph of<br>the percentage<br>of medicines of<br>the chosen<br>category in<br>stock at each                    | dashboard_store_stock_percent | Bar<br>chart | user_field_7   | TRUE if you want to include<br>items with this field checked<br>Note that the labels for fields<br>4 and 7 may be different, as<br>they are set up in the<br>mSupply preferences (misc<br>tab)                                                                                                    |  |  |
| facility                                                                                                    |                               |              | critical_stock | TRUE if you want to include<br>items with this field checked,<br>false for all items                                                                                                    |  |  |
|                                                                                                    |                               |              |                | entering healthcentre will<br>only include stores with the<br>"healthcentre" tag                                                                                                    |  |  |
| Report                                                                                                    | Method                        | Format       |                | Parameters                                                                                                    |  |  |
|                                                                                                    |                               |              | store_code     | search for a single store matching this code                                                                                                    |  |  |
|                                                                                                    |                               |              | lookBack_mon   | how many months of data<br>to review when<br>calculating; defaults to 6                                                                                                    |  |  |
| Item Stock on<br>Hand and<br>Months Cover<br>Shows a table of<br>item VEN status,<br>Stock on Hand,<br>Monthly<br>Consumption,<br>and Months<br>Cover |                               | Table        | ven_category   | V,E,N or E, N or V, Netc<br>will filter the VEN items. If<br>blank all visible items for<br>the store are chosen. If<br>not supplied the filter is<br>not used; specify 'blank'<br>to show items with empty<br>ven. Note: each category<br>in combination must be<br>separated by comma,<br>example: either v,e,n or<br>v,e or v,n |  |  |
|                                                                                                    |                               |              | item_code      | Searches for items<br>matching this code                                                                                                    |  |  |
|                                                                                                    |                               |              | customisation  | Allows for a client<br>customisation: currently<br>supports MAM.                                                                                                    |  |  |

If you can't make a dashboard report that does what you want then please speak to us, it's usually a fairly simple matter for us to create one for you.

# **Editing dashboard reports**

Double-click a report in the list shown above and the following window will open:

| 🔴 🔿 🕘 🛛 Da        | ashboard rep  | ort parar | neters       |       |
|-------------------|---------------|-----------|--------------|-------|
|                   |               |           |              |       |
| Map stock on hand |               |           |              |       |
| Parameters        | Method Code   | Json      | Notification | Rules |
|                   | _             |           |              |       |
| +                 | -             |           |              |       |
| New line De       | elete line(s) |           |              |       |
|                   |               |           |              |       |
| Property          | 030453        | va        | lue          |       |
| item_code         | 030453        |           |              |       |
| country           | Demo Land     |           |              |       |
| lat_nw_corner     | 81.186379     |           |              |       |
| long_nw_corner    | -61.126562    |           |              |       |
| lat_se_corner     | 67.705518     |           |              |       |
| long_se_corner    | -33.001562    |           |              |       |
|                   |               |           |              |       |
|                   |               |           |              |       |
|                   |               |           |              |       |
|                   |               |           |              |       |
|                   |               |           |              |       |
|                   |               |           |              |       |
|                   |               |           |              |       |
|                   |               |           |              | _     |
|                   |               |           |              |       |
|                   |               |           |              |       |
|                   |               |           |              |       |
|                   |               |           |              |       |
|                   |               |           |              |       |
|                   |               |           |              |       |
|                   |               |           |              |       |
|                   |               |           |              |       |
|                   |               | Car       | ncel         | OK    |
|                   |               |           |              |       |
|                   |               |           |              |       |

#### **Parameters tab**

- If there are any properties shown in the list, these can be edited to change what is displayed.
- To edit a property or value, click once to select the row, and then click again in the appropriate cell to edit it.
- To add or delete a row use the New line and Delete line(s) buttons at the top of the window.
- In the example shown in the screenshot above (a map report), the coordinates of two of the map corners and the item code of the item whose stocks will be shown on the map have been entered. Note that if you add extra properties to the default reports they'll be ignored.

#### Method code tab

This tab is password protected. After entering the password you are shown the code used to execute the report, which you can edit as necessary.

#### Json tab

This tab shows the JSON formatted text that was returned from the last successful execution of the report.

#### **Notification Rules tab**

On this tab you can enter JSON formatted text to define the rules for notifying users with the results of the report. To Add, edit or delete any rules you must first click on the **Click to unlock** button and enter the password to allow editing.

An example of a valid rule is:

```
{"Rules":[{"userTags":["Monthly_report_emails"],"notificationPeriod":1,"last
SentAt":"2022-02-07T08:28:42Z"}]}
```

The elements are as follows:

- userTags defines the tags the users must have to be sent the report. Add as many as you wish.
- notificationPeriod the period in whole days between sendings of the report.
- lastSentAt the date and time the report was last sent, in the format YYYY-MM-DDTHH:MM:SSZ. If set to "" (blank) this will trigger the sending of the report when the time in notificationPeriod has elapsed, measured from the time the **OK** button is clicked on this window.

### Exporting mSupply data to the dashboard

The mSupply Grafana dashboard has its own separate Postgres database to improve performance and prevent use of the dashboard slowing mSupply down. This means that the data for the dashboard must be exported from the mSupply database to the dashboard's database. You control the settings for this process by clicking on the *Export settings* tab of the window which is displayed when you click on the *Dashboard* icon on the *Admin* tab of the Navigator:

|                                                                                                    |           |                       | Dashboard     |                 |                |                 |
|----------------------------------------------------------------------------------------------------|-----------|-----------------------|---------------|-----------------|----------------|-----------------|
|                                                                                                    |           | Dashboard Reports     | Dashboard Tab | Export Settings |                |                 |
| Postgres Server                                                                                                    |           |                       |               |                 |                |                 |
|                                                                                                    |           |                       |               |                 |                |                 |
| Server                                                                                                    | localhost |                       |               |                 |                |                 |
|                                                                                                    |           |                       |               | _               |                |                 |
| Port                                                                                                    | 5432      |                       |               |                 |                |                 |
|                                                                                                    |           |                       |               | _               |                |                 |
| User                                                                                                    |           |                       |               |                 |                |                 |
| Password                                                                                                    | _         |                       |               | _               |                |                 |
| 100001010                                                                                                    | L         |                       |               |                 |                |                 |
| Database name                                                                                                    | dashboard |                       |               |                 |                | Test connection |
|                                                                                                    |           |                       |               |                 |                |                 |
| abbreviation                                                                                                    | Table     | Expo                  |               |                 | luled export:  |                 |
|                                                                                                    |           |                       |               | 14/02/202       | Z 3:26 PM      |                 |
| account                                                                                                    |           |                       |               | 14/02/202       | (2 3:26 PM     |                 |
| account<br>adverse_drug_reaction                                                                                                    |           |                       | - 1           |                 |                | ed Export Now   |
|                                                                                                    |           |                       |               |                 |                | led Export Now  |
| adverse_drug_reaction<br>aggregator<br>asset                                                                                                    |           |                       |               |                 |                | led Export Now  |
| adverse_drug_reaction<br>aggregator<br>asset<br>asset_condition                                                                                     |           |                       |               |                 |                | led Export Now  |
| adverse_drug_reaction<br>aggregator<br>asset<br>asset_condition<br>asset_document_type                                                              |           |                       |               |                 |                | led Export Now  |
| adverse_drug_reaction<br>aggregator<br>asset<br>asset_condition<br>asset_document_type<br>asset_property                                            |           |                       |               |                 |                | led Export Now  |
| adverse_drug_reaction<br>aggregator<br>asset<br>asset_condition<br>asset_document_type<br>asset_property<br>asset_property_asset_jk                 |           |                       |               |                 |                | led Export Now  |
| adverse_drug_reaction<br>aggregator<br>asset<br>asset_condition<br>asset_document_type<br>asset_property<br>asset_property_asset_id<br>asset_status |           |                       |               |                 |                | led Export Now  |
| adverse_drug_reaction<br>aggregator<br>asset<br>asset_condition<br>asset_document_type<br>asset_property<br>asset_property_asset_jk                 |           |                       |               |                 |                | led Export Now  |
| adverse_drug_reaction<br>aggregator<br>asset<br>asset_condition<br>asset_document_type<br>asset_property<br>asset_property_asset_id<br>asset_status | pin       |                       |               |                 |                | led Export Now  |
| adverse_drug_reaction<br>aggregator<br>asset<br>asset_condition<br>asset_document_type<br>asset_property<br>asset_property_asset_id<br>asset_status | pin       | ort of Checked Tables |               |                 |                | led Export Now  |
| adverse_drug_reaction<br>aggregator<br>asset<br>asset_condition<br>asset_document_type<br>asset_property<br>asset_property_asset_id<br>asset_status | pin       |                       |               |                 |                | led Export Now  |
| adverse_drug_reaction<br>aggregator<br>asset<br>asset_condition<br>asset_document_type<br>asset_property<br>asset_property_asset_id<br>asset_status | pin       |                       |               |                 | n Next Schedul | led Export Now  |

#### **Postgres server section**

Enter the details of the dashboard's Postgres server in here:

- Server: the URL of the server the database resides on
- Port: the port the database is being served on
- User: the username mSupply will use to login to the dashboard's database
- Password: the password ms will use ot login to the dashboard's database
- Database name: the name the dashboard's database has been given in Postgres

Test connection button: when you have enetered all the details in this section, click on this button to test the connection to the dashboard's database. mSupply will tell you whether the connection is successful or not.

#### Export settings section

In the table select the tables in the mSupply database that you want to export to the dashboard. Care needs to be taken here; you need to choose all the tables that will provide the information you need in the dashboard but not those you do not need as this may impact on the speed of the export, and therefore how quickly your dashboard can be updated.

Use the All/None checkbox to quickly check or uncheck all the tables in the list.

The **URL** field shows you the URL that mSupply is exporting the data to.

**Full export of Checked Tables button:** Clicking this will force mSupply to empty the dashboard database and export all the data from the selected tables to the dashboard database.

**Run Next Scheduled Export Now button:** Clicking this will make mSupply immediately export to the dashboard database all the data that has changed in its database since the last export to the dashboard.

When these settings have been saved, mSupply will use them to automatically export the selected data to the dashboard according to the schedule that has been set.

August 2020: The remaining instructions on this page are for configuring mSupply's legacy web dashboard. This may still work, but is no longer supported as it has been superseded by the mSupply Grafana web dashboard. The instructions are left here for historic reference only.

## **Dashboard tabs**

You set up Dashboard tabs which will display on your dashboard. Dashboard tabs are "containers" for one or more dashboard reports. To edit them click on the *Dashboard Tabs* tab of the window which is displayed when you click on the *Dashboard* icon on the *Admin* tab of the Navigator:

|                    |               | Dashboard                                       |
|--------------------|---------------|-------------------------------------------------|
|                    |               | Dashboard Reports Dashboard Tab Export Settings |
| New line           | Delete line   | Dashobard keports Dashobard tab Export Settings |
|                    | Internal name | Tab name                                        |
| mSupply Mobile Cli | inics         | mSupply Mobile Clinics                          |
| Stock              |               | Stock Summary                                   |
| Transactions       |               | Transaction Summary                             |
|                    |               |                                                 |
|                    |               |                                                 |
|                    |               |                                                 |
|                    |               |                                                 |
|                    |               |                                                 |
|                    |               |                                                 |
|                    |               |                                                 |
|                    |               |                                                 |
|                    |               |                                                 |
|                    |               |                                                 |
|                    |               |                                                 |
|                    |               |                                                 |
|                    |               |                                                 |
|                    |               |                                                 |
|                    |               |                                                 |
|                    |               |                                                 |
|                    |               |                                                 |
|                    |               |                                                 |
|                    |               |                                                 |
|                    |               |                                                 |
|                    |               |                                                 |
|                    |               |                                                 |
|                    |               |                                                 |
|                    |               | Cancel                                          |

To add a tab click the **Add** button. To edit a tab, double-click it. You will be shown a window for editing a dashboard tab:

|          |     |             |      | New                      | Dashboa    | rd ' | Tab           |                          |     |
|----------|-----|-------------|------|--------------------------|------------|------|---------------|--------------------------|-----|
| Internal | nam | e Manageme  | ntl  |                          |            | т    | ab name Stock |                          |     |
| +        |     | _           |      |                          |            |      |               |                          |     |
| New line |     | Delete line | e(s) |                          |            |      |               |                          |     |
| Row      |     | Column      |      | Report Title             | Type       |      | Width         | Report                   |     |
| Row 1    | •   | Column 1    |      | Vital medicines in stock | bar_chart  | ٠    | 6:            | Vital medicines in stock | •   |
| Row 1    | •   | Column 2    | •    | Expiring items           | line_chart | ٠    | 6:            | Expiring stock           | •   |
|          |     |             |      |                          |            |      |               |                          |     |
|          |     |             |      |                          |            |      |               |                          |     |
|          |     |             |      |                          |            |      |               |                          |     |
|          |     |             |      |                          |            |      |               |                          |     |
|          |     |             |      |                          |            |      |               |                          |     |
|          |     |             |      |                          |            |      |               |                          |     |
|          |     |             |      |                          |            |      |               |                          |     |
|          |     |             |      |                          |            |      |               |                          |     |
|          |     |             |      |                          |            |      |               |                          |     |
|          |     |             |      |                          |            |      |               |                          |     |
|          |     |             |      |                          |            |      |               |                          |     |
|          |     |             |      |                          |            |      |               |                          |     |
|          |     |             |      |                          |            |      |               |                          |     |
|          |     |             |      |                          |            |      |               |                          |     |
|          |     |             |      |                          |            |      |               |                          |     |
|          |     |             |      |                          |            | _    |               |                          |     |
|          |     |             |      |                          |            |      |               | Ornert                   | 01/ |
|          |     |             |      |                          |            |      |               | Cancel                   | ОК  |

Now you add reports that will show on this tab.

### Understanding rows and columns

Take this example dashboard tab:

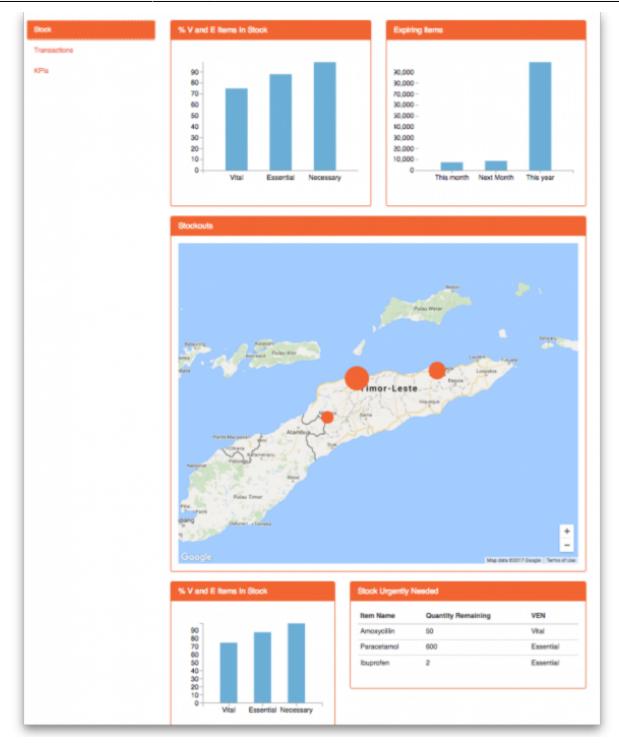

- The tabs themselves occupy their own space on the left of the window- they aren't considered when laying out the dashboard
- The first row has two reports- each report takes up half the row. So for the first report:
  - Row 1, Col 1, width 12 ("12" means it takes up the full width of the cell it is in- "4" would mean it would take up 1/3 of the width)
- For the report at the top right:
  - $\circ\,$  Row 1, Col 2, width 12
- For the map
  - $\,\circ\,$  Row 2, Col 1, width 12
- The next two reports are on the same row, but are divided into 5/12 and 7/12 of the width of the window, so we put them in the same cell but change the width settings:
  - Row 3, Col 1, width 5
  - $\circ\,$  Row 3, Col 1, width 7

### Adding a report to a dashboard tab

Click **New Line** to add a new report to the tab. Then edit the values in each column

- Row: The row it will be in
- **Column:** The column within the row- set to "1" if you don't have multiple reports on this row.
- **Report tite:** The title that will show in the Orange heading bar for the report. Note that the same report can display different information depending on the parameters you set for that report- hence the need for the ability to customise report names
- Type: You'll need to know the appropriate type for the report you're displaying. The options are
  - bar\_chart
  - table
  - pie chart
  - time\_series
  - map
  - ∘ line\_chart
- Width: The fraction of the cell width in "twelfths" that this report will take up ("6" will make it take up half the cell width)
- Report: Choose the report name from the drop-down list of available reports

#### Configure users to have access to dashboards

Once the tabs have been setup you have to choose which users will see which tabs. You do this in individual users' settings. For instructions on how to do this, see:

- Managing users > General tab > Users can: (Use the Dashboard permission)
- Managing users > Dashboard tab

Previous: 19.05. Web Dashboard | | Next: 19.07. Online catalogue

From: https://docs.msupply.org.nz/ - mSupply documentation wiki

Permanent link: https://docs.msupply.org.nz/web\_interface:dashboard\_setup?rev=1645026326

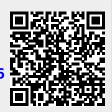

Last update: 2022/02/16 15:45